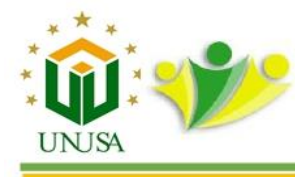

# **Pelatihan Penyusunan Jadwal Proyek Konstruksi Menggunakan Software Ms. Project kepada Siswa di SMK Negeri Ngraho Kabupaten Bojonegoro**

**Puguh Novi Prasetyono \*, Feriza Nadiar , Satriana Fitri Mustika Sari** Universitas Negeri Surabaya, Surabaya, Indonesia *\*corresponding author: puguhprasetyono@unesa.ac.id*

#### **Abstract**

Belum mahirnya siswa SMK Negeri Ngraho Bojonegoro dalam menggunakan program Ms. Project menjadi latar belakang permasalahan yang diangkat pada PKM ini. Pelaksanaan pengabdian kepada masyarakat diharapkan mampu memberikan peningkatan keahlian Siswa SMK Negeri Ngraho Bojonegoro dalam menggunakan software Ms. Project untuk menyusun jadwal proyek konstruksi. Metode yang digunakan adalah melakukan pelatihan kepada siswa SMK Negeri Ngraho Bojonegoro dalam menggunakan Ms.Project untuk menyusun jadwal proyek konstruksi, target Pengabdian kepada Masyarakat ini siswa secara ahli dapat menyusun jadwal proyek konstruksi menggunakan Ms.Project Proses pelaksanaan Pengabdian kepada masyarakat tentang Pelatihan Penyusunan Jadwal Proyek Konstruksi Menggunakan Software Ms. Project Kepada Siswa di SMK Negeri Ngraho kabupaten Bojonegoro telah dilaksanakan sesuai dengan perencanaan, mulai dari kegiatan persiapan, koordinasi dengan Sekolah, hingga pelaksanaan pelatihan. Hasilnya 100% Siswa yang mendapatkan pelatihan dapat mengoprasikan Software Ms. Project untuk penyusunan jadwal proyek konstruksi dengan baik. Pada saat pembelajaran peserta didik sangat antusias untuk berpartisipasi terlibat langsung hal ini terlihat saat proses pelatihan. Materi yang disampaikan dan telah dikuasai antara lain melakukan install software Ms. Project pada komputer yang sudah tersedia, melakukan simulasi Setting project information dan seting change working time pada laman Ms. Project yg akan di kerjakan, serta melanjutan input data durasi dan predecessor sehingga menghasilkan network planning dan diketahui jalur kritis pekerjaan.

*Keywords*: Pelatihan; Siswa SMK; Jadwal; Proyek Konstruksi; Ms.Project

#### **1. Pendahuluan**

Perencanaan proyek adalah suatu proses yang mencoba meletakkan dasar tujuan dan sasaran termasuk menyiapkan segala sumber daya untuk mencapain suatu tujuan proyek. Perencanaan memberikan pegangan bagi pelaksanaan mengenai alokasi sumber daya untuk melaksanakan kegiatan (Soeharto,1999). Dalam perencanaan salah satunya adalah penyusunan jadwal proyek yang dapat disusun secara manual ataupun menggunakan Ms. Project.

Microsoft Project adalah sebuah aplikasi untuk mengelola suatu proyek. Microsoft project merupakan sistem perencanaaan yang dapat membantu dalam menyusun penjadwalan (scheduling) suatu proyek atau rangkaian pekerjaan (Sumayarni,2010).

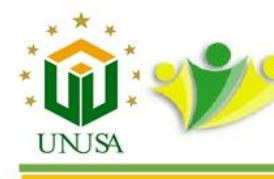

Microsoft project juga mampu membantu melakukan pencatatan dan pemantauan terhadap penggunaan sumber daya (resource), baik yang berupa sumber daya manusia maupun yang berupa peralatan. Yang dikerjakan oleh microsoft project antara lain: mencatat kebutuhan tenaga kerja pada setiap sektor, mencatat jam kerja para pegawai, jam lembur dan menghitung pengeluaran sehubungan dengan ongkos tenaga kerja, memasukkan biaya tetap, menghitung total biaya proyek, serta membantu mengontrol penggunaan tenaga kerja pada beberapa pekerjaan untuk menghindari overallocation atau kelebihan beban pada penggunaan tanga kerja (Adi Kusrianto, 2008).

Software Ms. Project ini mempermudah dalam penyusunan jadwal Proyek, yg seharusnya pembuatan jadwal dilakukan secara manual dengan adanya Ms. Project tinggal dilakukan input data maka jadwal akan tersusun dengan sendirinya. Termasuk akan menghasilkan jaring kerja proyek atau yang disebut dengan Network Planing serta dapat menentukan jalur kritis secara otomatis. Jaringan kerja atau network planning merupakan salah satu model operasi manajemen proyek yang prinsipnya adalah hubungan ketergantungan antara bagian pekerjaan yang digambarkan atau divisualisasikan dalam jaringan kerja (Wowor, 2013)

Virus corona atau COVID-19 saat ini telah berdampak bagi seluruh masyarakat dan bagi sektor pendidikan di Indonesia. Salah satu cara yang dilakukan pemerintah untuk memutus penyebaran COVID-19 adalah dengan social distancing. Penerapannya memberikan dampak bagi sektor pendidikan yang harus dilakukan secara online/daring. (www.detik.com). Kondisi yang mengakibatkan seluruh sekolah mulai dari Tingkat Dasar sampai Perguruan Tinggi tidak bisa melakukan pembelajaran secara tatap muka dikelas seperti biasa.

Keputusan Menteri Pendidikan untuk melakukan Pembelajaran Jarak Jauh (PJJ) yang dilakukan secara online membuat kegiatan pratikum di sekolah tidak bisa maksimal, salah satunya satu SMK di Bojonegoro yaitu SMK Negeri Ngraho Kegiatan pratikum komputer menggunakan Ms. Project sulit dilakukan secara online. Para siswa SMK Negeri Ngraho masih mengalami kendala dalam pemahaman materi penjadwalan proyek konstruksi, maka untuk memberikan penguatan materi penjadwalan di berikanlah pelatihan penyusunan jadwal proyek konstruksi menggunakan software ms. project kepada siswa di SMK Negeri Ngraho Kabupaten Bojonegoro.

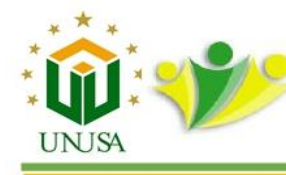

## **2. Metode**

Metode pendekatan yang ditawarkan adalah dengan melakukan pelatihan kepada siswa SMK Negeri Ngraho, Bojonegoro dengan program Vokasi Universitas Negeri Surabaya dalam menggunakan Software Ms. Project untuk menyusun jadwal proyek konstruksi sesuai dengan langkah-langkah dalam penyusunan jadwal proyek konstruksi menggunakan Ms. Project.

Secara detail rincian kegiatan prosedur dan metode pelaksanaan adalah pertama kali dilakukan koordinasi kegitan dilakukan bersama tim dan dosen prodi D4 TRKBG membahas tentang prosedur pelaksanaan PKM. Kemudian melakukan survey lokasi PKM ke SMK Negeri Ngraho, Bojonegoro untuk menyampaikan tujuan pelaksanaan kegiatan. Setelah dilakukan koordinasi dengan pihak sekolah dilakukanlah menyusun bahan ajar tutorial Ms. Project langkah-langkah pembutan jadwal proyek konstruksi menggunakan software Ms. Project. Setelah bahan ajar siap untuk disampaikan langkah berikutnya melakukan kegiatan pelatihan Ms. Project kepada siswa di lokasi pelaksanaan PkM dengan tujuan siswa dapat mengoperasikan software Ms. project dalam penyusunan jadwal proyek konstruksi

### **3. Hasil dan Diskusi**

Kegiatan pertama yang dilakukan adalah persiapan pengabdian masyarakat yang dimana kegiatan ini melibatkan seluruh tim yang terdiri dari dosen dan mahasiswa, tim dalam PKM ini antara lain Puguh novi Prasetyono, S.Pd., M.T. sebagai ketua penelitian mengarahkan dan memberikan pembagian tugas saat persiapan kegiatan, kemudian ada Feriza Nadiar, S.T., M.T dan Satriana fitri M.S., S.T., M.T sebagai anggota tim juga merancang konsep pelaksanaan serta nantinya membantu saat proses pelaksanaan pengabdian, dan di bantu juga dari 2 mahasiswa D4 Teknik Sipil. Proses pesiapan ini bertempat di prodi D4 Teknik sipil Program Vokasi kampus ketintang.

Setelah dilakukan koordinasi dengan tim kemudian dilakukan Pelaksanaan PkM dimulai dengan meninjau lokasi PkM. Demi kelancaran dalam proses PKM pelatihan penyusunan jadwal proyek konstruksi menggunakan software Ms. Project kepada Siswa di SMK Negeri Ngraho ini maka dilakukan koordinasi dengan pihak sekolah. Koordinasi dilakukan secara langsung, tim PKM berkunjung ke SMK Negeri Ngraho kabupaten

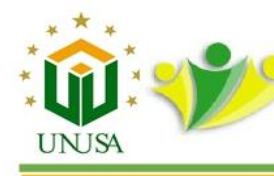

Bojonegoro untuk menemuhi pihak sekolah. adapun hasil dari koordinasi ini didapatkan waktu pelaksanaan serta peserta pelatihan Ms. Project dan bertempat di SMK Negeri Ngraho. Para peserta nantinya terdiri dari para Siswa dan Guru SMK Negeri Ngraho. Kegiatan koordinasi dengan pihak Sekolah seperti ditunjukan pada gambar 1.

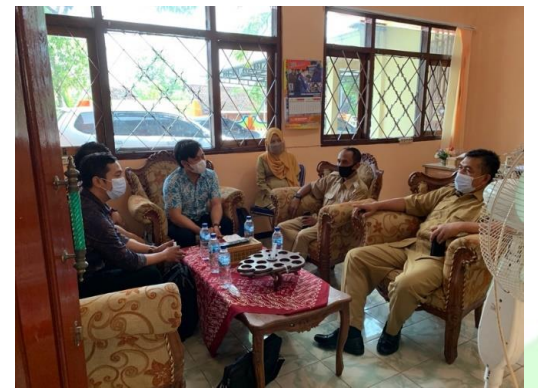

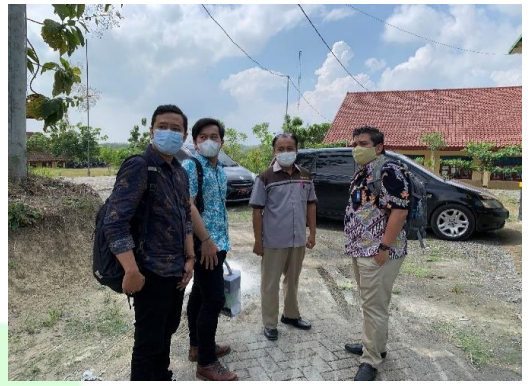

Gambar. 1 Koordinasi dengan SMK Negeri Ngraho

Setelah dilakukan koordinasi langkah berikutnya yang dilakukan dalam kegiatan Pengabdian kepada masyarakat ini adalah dengan memberikan pelatihan langsung kepada Siswa dan Guru yang berlokasi di SMK Negeri Ngraho, adapun materi yang di sampaikan adalah langkah-langkah dalam menyusun penjadwalan menggunakan Ms. Project seperti ditunjukan pada Gambar 2. Penyampaian tutorial dilakukan dengan memberikan materi melalui PPT kemudian melakukan simulasi langsung dengan para peserta pelatihan.

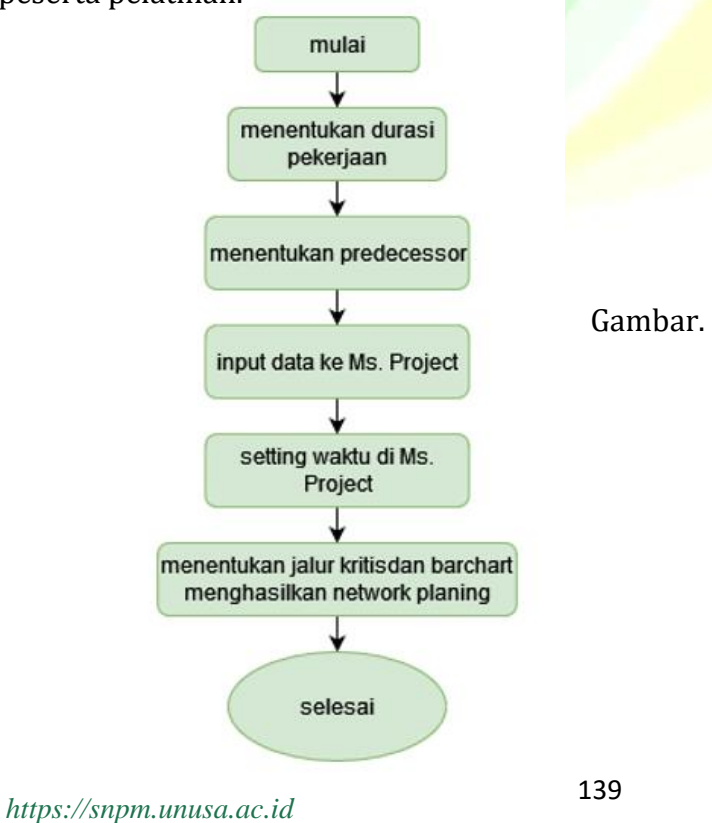

Gambar. 2 Tahap Menyusun Jadwal

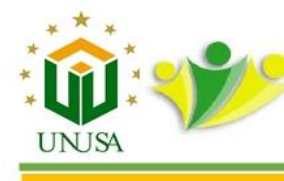

Berdasarkan hasil pretest peserta sudah bisa melakukan sebagian pekerjaan dalam pembuatan jadwal yaitu menentukan durasi, menentukan predecessor pekerjaan sampai input data ke Ms. project. Namun peserta masih belum bisa melakukan Setting waktu di Ms. Project dan menentukan jalur kritis pekerjaan hingga menghasilkan network planing. Untuk pemahaman pretest peserta pelatihan disusun dalam bentuk diagram seperti ditunjukan pada gambar 3.

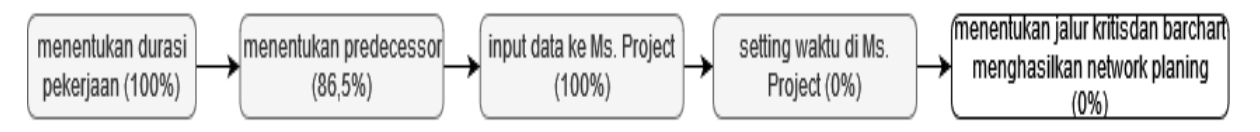

Gambar. 3 Ketercapaian Pemahaman Menyusun Jadwal Menggunakan Ms. Project Kemudian dilakukan pelaksanaan pelatihan secara langsung di SMK Negeri Ngraho Bojonegoro. Pelatihan tersebut dilakukan dengan pembelajaran langsung serta mendemonstrasikan langsung kepada para peserta pelatihan seperti ditunjukan pada

gambar 4.

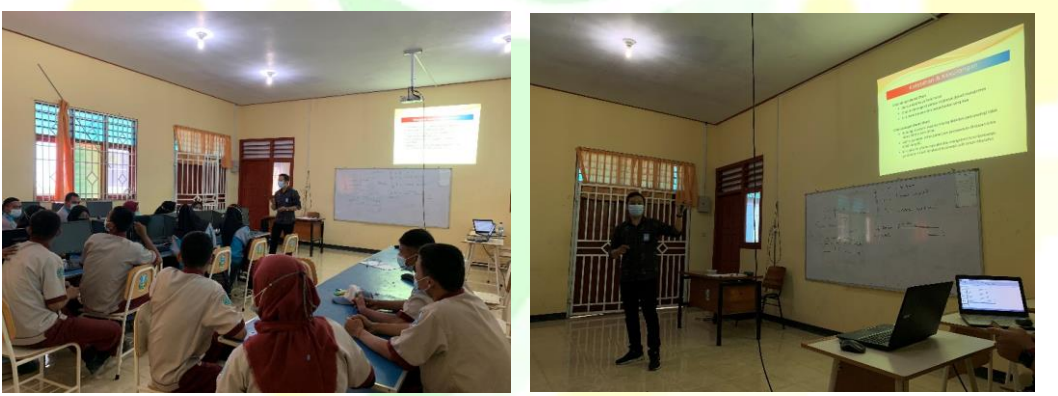

Gambar. 4 Penyampaian Materi Menyusun Jadwal Menggunakan Ms. Project

Tahap berikutnya adalah melibatkan peserta pelatihan untuk melalukan langkahlangkah menyusun jadwal menggunakan Ms. Project sesuai materi yang telah di sampaiakan, seperti ditunjukan pada gambar 5.

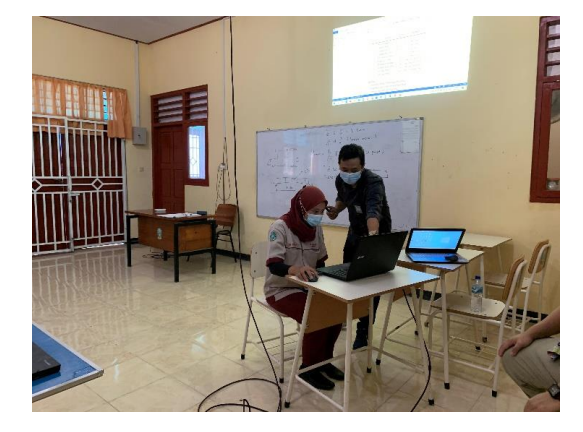

Gambar. 5 Demonstrasi Penyusunan Jadwal

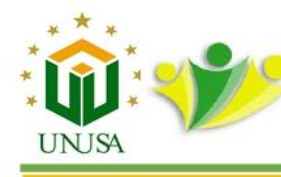

Setelah semua rangakain kegiatan pelatihan selesai langkah terakhir adalah memberikan pengujian posttest kepada peserta pelatihan untuk mengetahui keberhasilan kegiatan pelatihan Ms. Project yang telah di lakukan. Hasil dari post Test menunjukan bahwa seluruh peserta pelatihan dapat melakukan langkah- langkah penyusunan jadwal proyek mengunakan Software Ms. Project hingga menghasilkan diagram barchart dan jalur kritis pekerjaan.

# **4. Kesimpulan**

Pelaksanaan pelatihan penyusunan jadwal proyek konstruksi menggunaka Ms. project di SMK Negeri Ngraho memberikan peningkatan terhadap para peserta pelatihan yaitu Para Siswa dan Guru yang terlibat. Pelaksanaan Pengabdian ini sangat membantu dalam pemanfaatan dan peningkatan kemampuan terhadap ilmu dan teknologi yang nantinya dapat dimanfaatkan oleh peserta pelatihan baik di dunia pendidikan maupun di dunia pekerjaan.

#### **Ucapan Terima Kasih**

Terimakasih kepada Universitas Negeri Surabaya yang telah memberikan kesempatan kepada tim untuk melaksanakan kegiatan Pengabdian kepada Masyarakat dan memberikan dukungan terhadap pelaksanaan kegiatan. Terimakasih juga kepada mitra SMK Negeri Ngraho Bojonegoro yang telah mengijinkan dan memfasilitasi kegiatan PKM serta turut menjadi peserta pelatihan Ms. Project dalam penyusunan jadwal proyek.

### **Referensi**

- Soeharto Iman., 1999.Manajemen Proyek (Dari Konseptual Sampai OperasionalJilid I),Erlangga.Jakarta.
- Kusrianto, Adi. 2008. Panduan lengkap memakai Microsoft Project 2007. Jakarta: PT. Elex Media Komputindo
- News.detik.com, diakses pada tanggal 25 April 2020 (https://news.detik.com/berita/d-4968496/perbedaan-social-distancing-physical-distancing-hingga-psbb)
- Sumaryani. 2010. Earned Value Analysisof Parking Building Construction ProjectTwo Wheels Four Floors of UMS With Microsoft Project 2007. Universitas Sebelas Maret. Surakarta

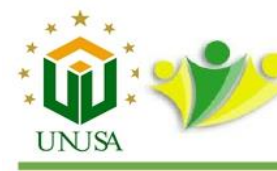

Seminar Nasional Pengabdian kepada Masyarakat 2021 "Perguruan Tinggi Mengabdi, Menuju Desa Mandiri"

Wowor F Noktavian, dkk. 2013. Plikasi Microsoft Project Dalam Pengendalian Waktu Pelaksanaan Pekerjaan Proyek. Jurnal Sipil Statik Vol.1 No.8, Juli 2013 (543-548) ISSN: 2337-6732.

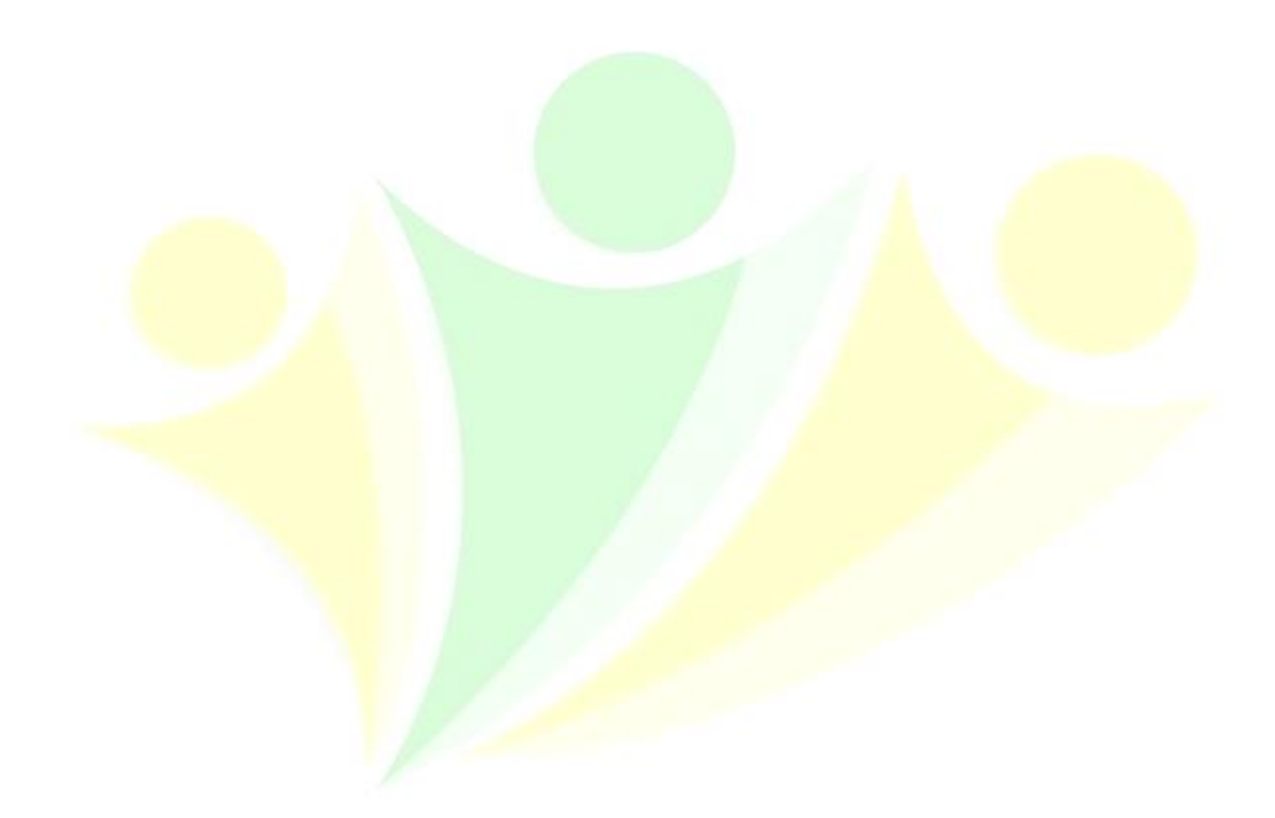